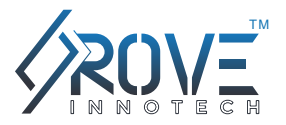

# **EXOVE R1 TRUTH BE TOLD**

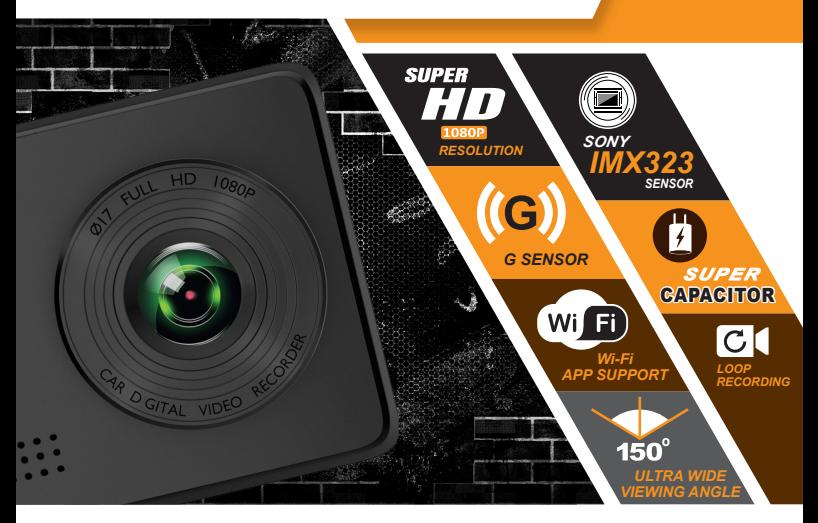

## **FIRMWARE UPGRADE GUIDE**

www.rovedashcam.com Copyright (C) 2019, All rights reserved

### **\*\*\* Please make sure to read all the directions before starting to update the firmware and then follow the directions exactly as stated below.**

# **STEPS TO UPDATE FIRMWARE**

#### **STEP 1**

Format the memory card in your camera first. (Make sure to back up any videos if you need them)

#### **STEP 2**

Download the latest firmware from the button below and save it into the root folder of your memory card. Make sure the firmware's filename doesn't get changed.

#### **STEP 3**

Now keep the camera plugged into the power & turned OFF.

#### **STEP 4**

Now insert the memory card with a firmware file into the camera.

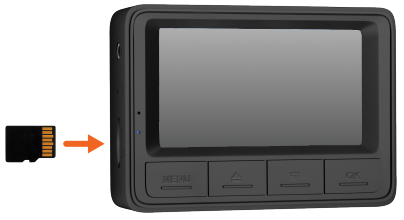

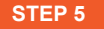

Now press the POWER button once. This will start the firmware update process.

You should see the blinking blue light, which means your ROVE R1 is updating the new firmware.

#### **STEP 6**

Let it go through its cycle and the make sure the power doesn't get disconnected during the firmware update.

#### **STEP 7**

The camera should turn ON automatically after the firmware update.

## **IMPORTANT REMINDER**

Once the camera turns ON after the update, make sure to FORMAT the memory card by going into the camera's system settings. Otherwise, the camera will keep updating firmware every time your camera restarts.

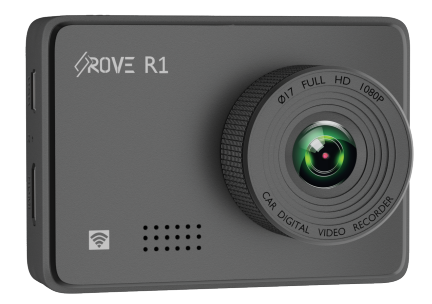

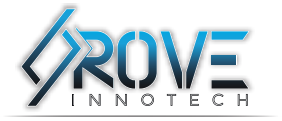

T O L D